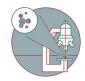

## Access your data - only external via FTPS

Written By: Jannic Debus

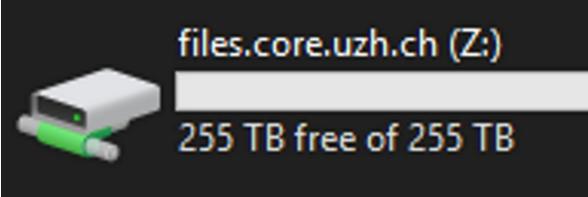

This document was generated on 2022-04-04 02:19:01 PM (MST).

## INTRODUCTION

This solution only works when connecting from an external network (not when working from within the UZH network).

This document was generated on 2022-04-04 02:19:01 PM (MST).

## Step 1 — Install FTP client

| <b>F</b> I                                                                      | Promotion                                                                                                    | FileZilla The free FTP solution                                                  |                                                                                                    | Please select your edition of FileZilla Client |           |                          |               |
|---------------------------------------------------------------------------------|----------------------------------------------------------------------------------------------------|----------------------------------------------------------------------------------|----------------------------------------------------------------------------------------------------|------------------------------------------------|-----------|--------------------------|---------------|
| FileZilla<br>Features<br>Screenshots                                            | FileZilla                                                                                                    | FileZilla                                                                        |                                                                                                    |                                                | FileZilla | FileZilla<br>with manual | FileZilla Pro |
| Download                                                                        |                                                                                                    | Screenshots                                                                      | The Best FTP So                                                                                                    | Standard FTP                                   | Yes       | Yes                      | Yes           |
| Documentation<br>FileZilla Pro                                                  |                                                                                                    | Documentation                                                                    |                                                                                                    | FTP over TLS                                   | Yes       | Yes                      | Yes           |
| FileZilla Server                                                                | Overview                                                                                                    | FileZilla Pro                                                                    | Download FileZilla Client for Windows (64bit)                                                                        | SFTP                                           | Yes       | Yes                      | Yes           |
| Download                                                                        | Welcome to the homepage of FileZilla®, the free FTP solution. The FileZilla Client not only sup                                                                                                    | FileZilla Server<br>Download                                                     | The latest stable version of FileZilla Client is 3,46.0                                                              | Comprehensive PDF manual                       | -         | Yes                      | Yes           |
| Community                                                                       | Public License.                                                                                                    | Community                                                                        |                                                                                                    | Amazon S3                                      | -         | -                        | Yes           |
| Forum<br>Project page                                                           | We are also offering FileZilla Pro, with additional protocol support for WebDAV, Amazon S3, Ba                                                                                                    | Forum                                                                            | Please select the file appropriate for your platform below.                                                          | Backblaze B2                                   | -         | -                        | Yes           |
| Wiki                                                                            | Last but not least, FileZilla Server is a free open source FTP and FTPS Server.                                                                                                    | Project page                                                                     | 💊 Windows (64bit) 🧸                                                                                                  | Dropbox                                        | -         | -                        | Yes           |
| General                                                                         | Support is available through our forums, the wiki and the bug and feature request trackers.                                                                                                    | Wiki                                                                             |                                                                                                    | Microsoft OneDrive                             |           | -                        | Yes           |
| FAQ<br>Support                                                                  | In addition, you will find documentation on hysto compile FileZilla and nightly builds for multi                                                                                                    | General<br>FAO                                                                   | Download 🔸 🥌                                                                                                    | Microsoft Azure Blob and File Storage          |           | -                        | Yes           |
| Contact                                                                         |                                                                                                    | Support                                                                          | FileZilla Client                                                                                                    | WebDAV                                         |           | -                        | Yes           |
| License<br>Privacy Policy                                                       | Quick download links                                                                                                    | Contact<br>License                                                               |                                                                                                    | OpenStack Swift                                | -         |                          | Yes           |
| Trademark Policy                                                                | Download 📕 Download                                                                                                    | Privacy Policy                                                                   | This installer may include bundled offers. Check below for more options.                                             | Box                                            | -         | 1                        | Yes           |
| Development<br>Source code<br>Nightly builds<br>Translations<br>Version history | FileZila Client<br>Al platforms<br>There are a real or power or contract files. Get the server if you want to make files available files. Get the server if you want to make files available files. | Trademark Policy<br>Development<br>Source code<br>Nightly builds<br>Translations | The 64bit versions of Windows 7, 8, 8.1 and 10 are supported.<br>♦ More download options<br>Other platforms: 👫 🛣 🛆 🛆 |                                                | Download  | Select                   | Select        |
| Changelog<br>Issue tracker                                                      | 💊 News 🛄                                                                                                    | Version history<br>Changelog                                                     | Not what you are looking for?                                                                                        |                                                |           |                          |               |
| Other projects                                                                  | Q 2019-11-26 - FileZilla Client 3.46.0 released                                                                                                    | Issue tracker                                                                    | Show additional download options                                                                                     |                                                |           |                          |               |

To connect via FTPS it is necessary to install a FTP client software, for example Filezilla.

## Step 2 — Connect to server

| E FileZilla                                                                                                    |                                                      |                                              |                | - 0                                 |
|----------------------------------------------------------------------------------------------------|------------------------------------------------------|----------------------------------------------|----------------|-------------------------------------|
|                                                                                                    | nsfer Server Bookmar                                 | x 😼 🏗 🔍 🕬 🕷                                  | 6              |                                     |
| Host                                                                                                    | Username                                             | Password:                                    | Port:          | Quickconnect                        |
|                                                                                                    | ~                                                    | R                                            | 7              | R                                   |
|                                                                                                    | enter<br>1995<br>Officer<br>Verlag<br>Verlag<br>1995 |                                              | •              |                                     |
| ing in<br>The s                                                                                                    | Bala Taran                                           | [added as                                    | n de ser       | Filesize Filetype Last mod Permis C |
| 1.0                                                                                                    | 1. A. 1.                                             | 8                                            |                | Not connected to any server         |
|                                                                                                    | Sec. 1                                               | 110                                          |                |                                     |
| Charles and the second second se |                                                      | 2 10 1 1 1<br>10 1 1 1 1 1 1 1 1 1 1 1 1 1 1 |                |                                     |
| <ul> <li>Prophetics from</li> </ul>                                                                                                    | tories. Total size: 5.952.9                          | 14 bytes                                     | Not connected. |                                     |
| Server/Local file                                                                                                    | Dire Remote file                                     | Size Prio                                    |                |                                     |

- In the FTP client, specify the server address: **ftps:**//**ftp.core.uzh.ch**
- Use your CORE account credentials to connect to the server.
- The port is: 990
- Your FTP client software will ask you to verify the certificate. If it mentions ftp.core.uzh.ch and if its issued by the University of Zurich / DigiCert everything should be fine.
- Please be aware that you only have read access to the ftps server (no upload, modification or deletion of files is possible).
- Access from within the UZH network is not possible via FTPS.

This document was generated on 2022-04-04 02:19:01 PM (MST).